## 打开模式

打开模式设置当前多维分析默认以哪种模式打开,目前有两种模式探索模式和浏览模式。

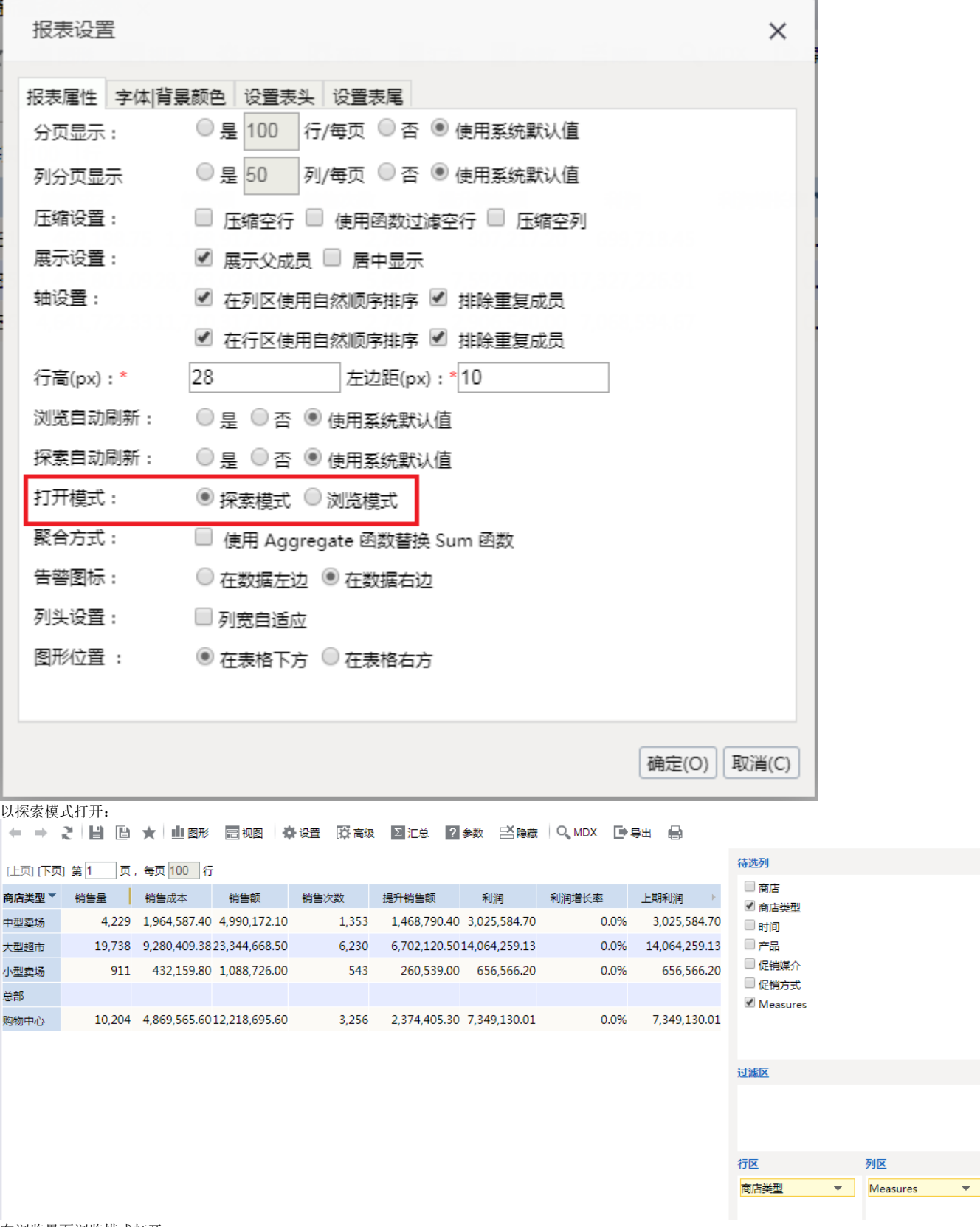

在浏览界面浏览模式打开

← → 2 目 画 ★ 山图形 园视图 泰设置 区汇总 2参数 三〇隐藏 Q MDX

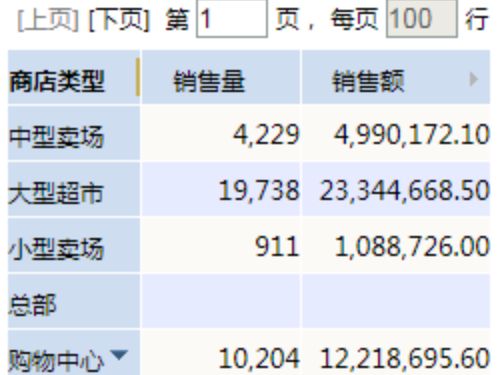

在定制界面浏览模式打开

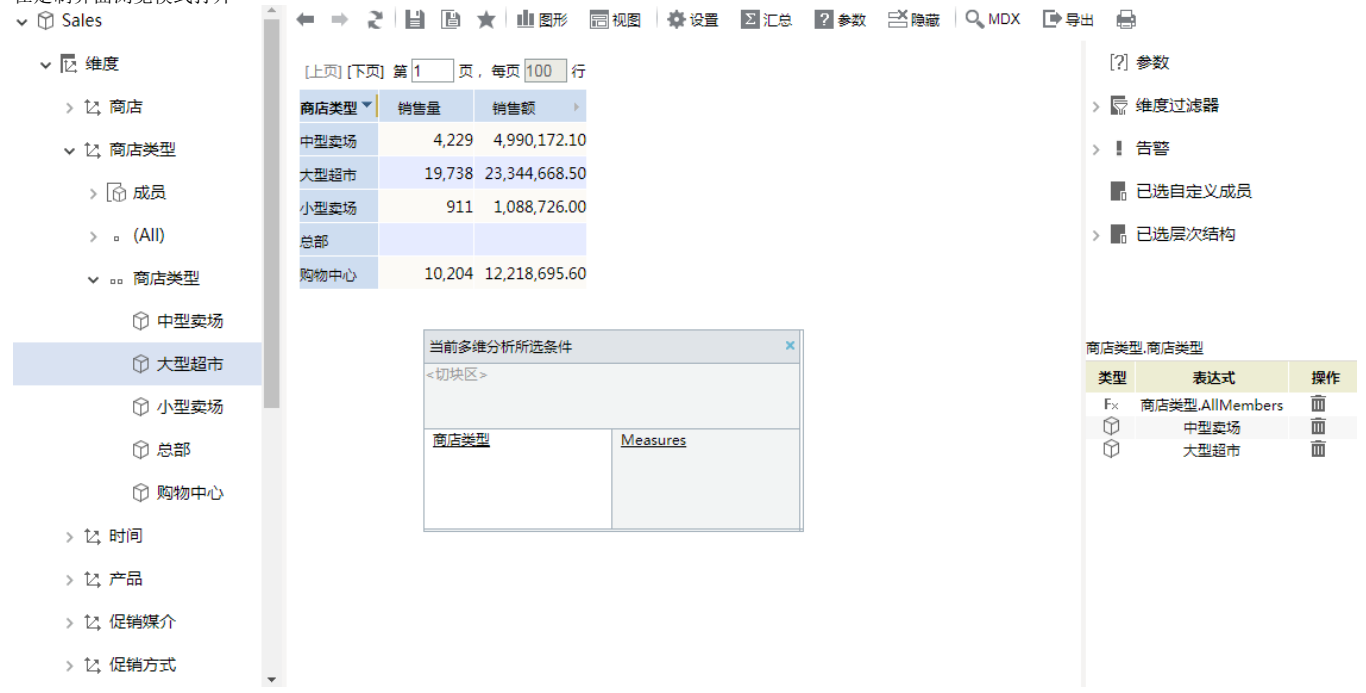